## **Accessing and Printing Your Unofficial Transcript**

The Home Page of the Student Portal allows you access to your Unofficial Transcript. You will need to log in to the Student Portal with your username and password.

Once on the Home Page, to see an unofficial transcript, you can click on **My Transcript**.

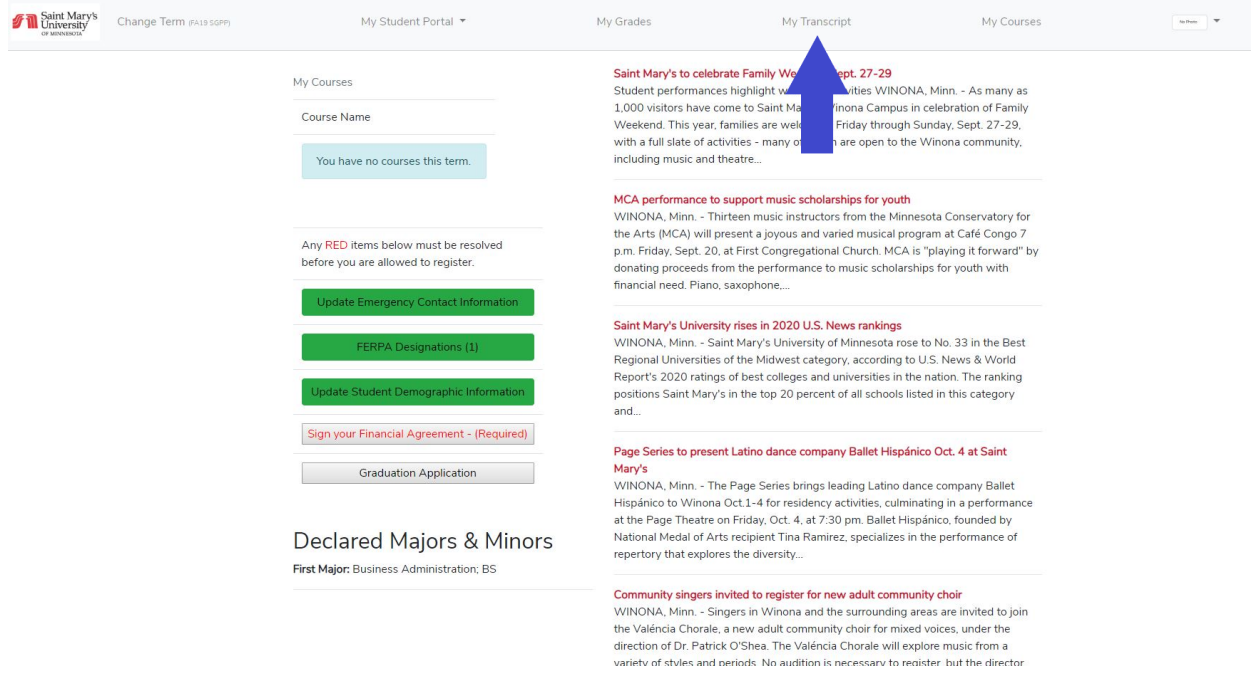

On the **Unofficial Transcript** page, click the **Printer icon.**

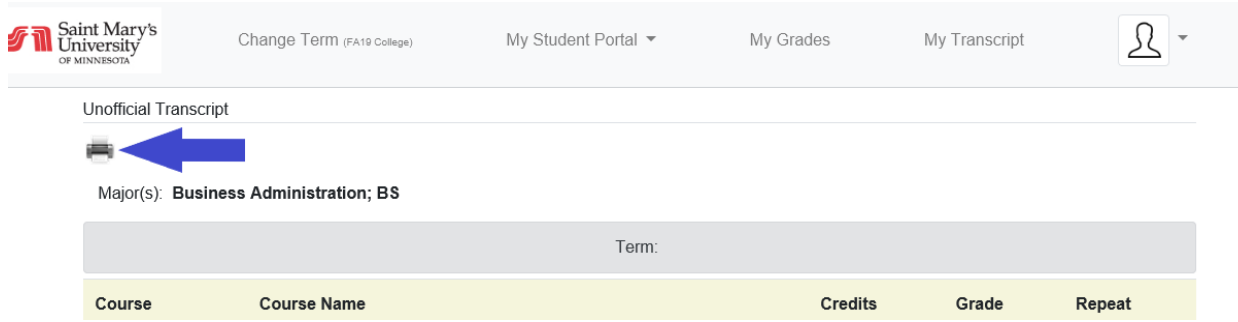

Continue and use the system dialog to print a printer-friendly version of your transcript.